# KALIPSO STUDIO V5.0 RELEASE NOTES

### Introduction

The new version of Kalipso introduces some new features and concepts that users from previous versions should be aware.

Please read this document before using or migrating from previous versions of Kalipso.

### MISCommunicator

MISCommunicator introduces some new features, most of them related to security.

Security concerns are higher than ever before, and so we added some new features in MISCommunicator to allow you to increase the security of your solutions. The new version of MISCommunicator is fully compatible with older versions of Kalipso, but it requires you to configure the Connection level permissions discussed next.

The 2 biggest changes in MISCommunicator new version are:

1. **Connection level permissions**. When you setup your incoming connections in MISCommunicator, a new Tab called *Permissions* is available, where you can add permissions to what that connection is allowed to do. If you do not configure any permission, than basically, that connection is useless because it is not allowed to do anything.

When migrating your projects to Kalipso 5, if you are using MISCommunicator, your projects will not be able to use MISCommunicator unless you configure the necessary permissions. The equivalent configuration for older versions of MISCommunicator would be to simply add the "All" permission, this will give this connection permission to do everything, but it defeats the purpose of having this security settings. You should only do this when you are using MISCommunicator for development purposes. In other scenarios we advise you to only give the connection the necessary permissions.

2. **New encryption option for TLS/SSL.** MISCommunicator now allows you to secure your connections by using the well-established TLS/SSL protocol for data encryption. When you migrate your projects into Kalipso 5, or create new ones, we advise you to use this new encryption option, even if you do not use server or client certificates, this will increase the security of your data connections.

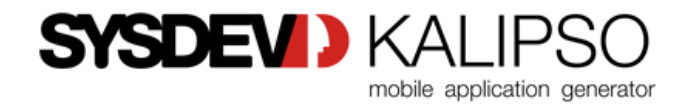

This is especially important for connections made from external networks, and in those cases you can increase even more the security by using server and/or client certificates for authentication.

**Server certificates** are important to allow you to make sure that the MISCommunicator server you are connecting to is the correct one.

**Client certificates** allow MISCommunicator to only allow client connections if they have a trusted client certificate.

You should read the new manual for additional information on how to use/configure the new version of MISCommunicator. Just go to About and click the "Help" button.

#### Resources

Another new feature introduced in Kalipso version 5 are **Resources**. Resources will allow you to better organize your Images, Fonts, Colors and other files (Raw) in your projects.

For example whenever you add a new image into a Form, Kalipso will automatically create a new Resource for that Image and associate the image Control to that Resource. If latter on you try to add the same image again, Kalipso will detect that it is fact the same image and associate the control to the already existing Resource, avoiding the duplicate use of images.

Resources have names that will allow you to give them a name that allows you to better find them later on in your projects, so try to give Resources meaningful names.

Another big advantage of using resources, is that it will allow you to easily make changes in your projects. For example if you create a Resource named "Go Back" for an image that you will use to allow the user to go back in your App, and you use this image in a lot of places, you can latter Edit the Resource, associate it to another Image, and all your project will be updated to the new image.

Resources can also be referenced dynamically by using the Resource() function, allowing you to dynamically use them, something that was not possible in previous versions of Kalipso with the Images you used in your controls having to be duplicated in the "Files To Send" Folder.

When you update a project from a previous version of Kalipso, Resources will be automatically created for your Images and the necessary associations will be made.

Other types of files can also be used as Resources, by adding them as "Raw" resources. This will be used for what you used the "Files To Send" Folder in previous versions of Kalipso.

The "Files To Send" folder will continue to exist, and you can continue to use it has before, and in this case, when converting projects from older versions, no changes will be made, the "Files To Send" folder will be left as it was before.

If you create Resources for Fonts and/or Colors, you can then use them directly in your project in the Properties associated with Controls, but their use is optional.

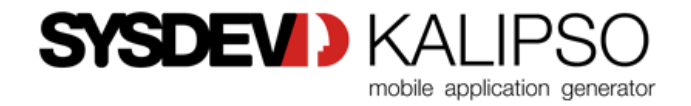

### Styles

In the new version of Kalipso you can now create and use Styles in your projects.

Styles allow you to define a User Interface for your App, to give the same UI style to all of your App.

You can associate your project to a Style Sheet, and then you can associate each control in your App with a Style. By doing this, if latter you decide to change the UI of your App, you can just change/edit the Style of your App, and all the associated changes will be done automatically.

Kalipso has a built in Style editor to allow you to create/edit styles. These Styles are internally saved in a CSS file, so this will be familiar to Designers. We have also created a plugin for Adobe XD, so more advanced users/designers can create styles in Adobe XD and export them to Kalipso.

The use of Styles in Kalipso is recommended but it is optional.

When migrating projects from previous versions of Kalipso, no changes will be made in relation to styles.

### Unicode

Kalipso Designer now has full Unicode support.

For users of previous versions, there was a setting in Kalipso Designer where you could configure the Language for Kalipso Designer that was used to enter Language specific characters. This is no longer necessary, and so that setting has been removed.

## Project Backups

Previous versions of Kalipso would automatically create a backup into a folder called "*History"*, and ZIP the source code of the project.

In version 5, automatic backups will now go into a folder called "*Automatic Backups"* and they will be stored in a GIT repository. Designer options to restore these backups are updated to restore from the GIT repository, but if you need to do it manually, you will have to use a GIT client to do it. One big improvement with this new approach is that now all the project related files are backed up, like Resources and "*Files To Send"* folder, and the size of the repository is smaller than it would be by just zipping everything.

User Backups will now go into a folder called "*User Backups"*, and in this case the ZIP format will still be used.

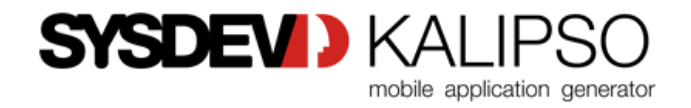